### **Boletim Técnico**

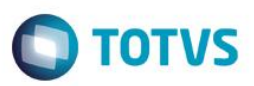

### **Parâmetro ICMS Retido PIS/COFINS**

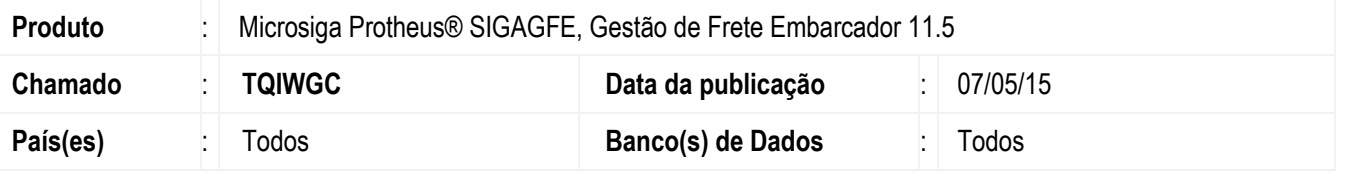

Efetuada alteração na rotina de **Documento de Frete** (**GFEA065**), **Frete Combinado** (**GFEA084**), **Chamada de Cálculos**  (**GFEXFUNB**) e **Parâmetros do Módulo** (**GFEX000**), para que se a opção do parâmetro **ICMS Retido no PIS/COFINS** for "Manter" deve ser mantida a base como atualmente. Se a opção estiver "Retirar" então subtrair da base o valor do ICMS Retido.

O Sistema é atualizado logo após a aplicação do pacote de atualizações (*Patch*) deste chamado.

#### **Procedimento para Utilização**

- 1. Em **Gestão de Frete Embarcador** (**SIGAGFE**), acesse **Cadastro** > **Parâmetros** > **Parâmetros do Módulo**.
	- **ICMS no PIS/CONFINS** = "Retirar"
- 2. Acesse **Movimentação** > **Expedição/ Recebimento** > **Documento de Carga**.
	- Implante um documento de carga cujo cálculo de frete gere valor de ICMS Retido.
	- Com a parametrização "Retirar" o valor do ICMS retido deve ser descontado.

#### **Atualizações do compatibilizador**

1. Criação no arquivo **SX6 - Parâmetros:**

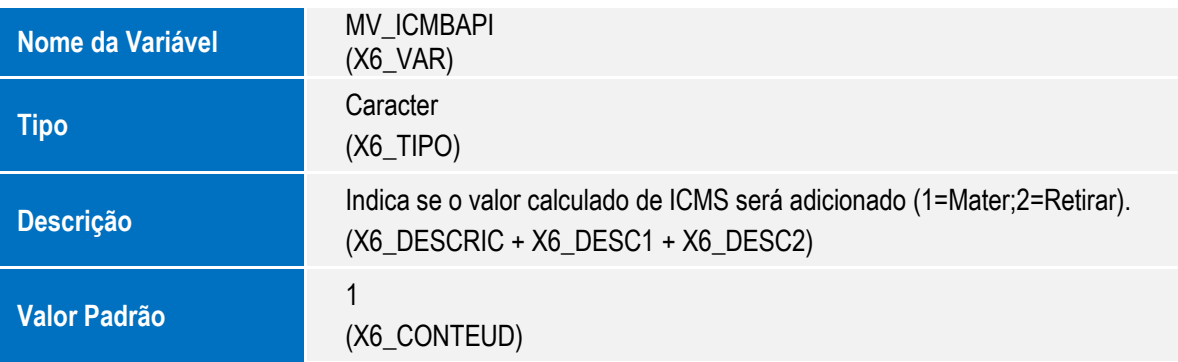

# **Boletim Técnico**

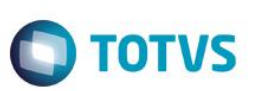

## **Informações Técnicas**

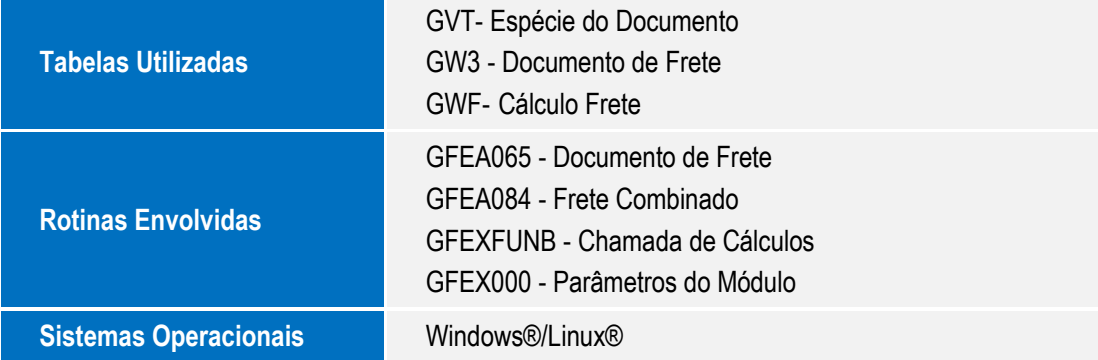